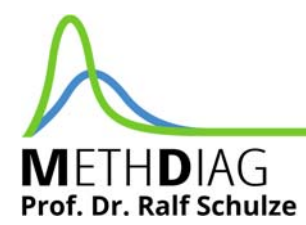

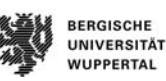

# Anleitung zur Integration von SoSciSurvey-Studien in Sona, bei denen entweder eine Vergütung durch VP-Stunden oder die Teilnahme an einer Verlosung geboten wird und außerdem Personen von außerhalb von Sona teilnehmen können.

Die folgende Anleitung ist hilfreich, wenn Sie eine Untersuchung in SoSciSurvey umgesetzt haben, bei der entweder VP-Stunden vergeben werden oder an einer Verlosung teilgenommen werden kann. Teilnehmende sollen in der Regel nicht beides (VP-Stunden und Teilnahme an der Verlosung) bekommen. In der Regel soll die Teilnehmende Person nach einer Teilnahme an der Studie über Sona, wieder zu Sona zurückgeleitet werden, damit die erfolgreiche Teilnahme verbucht werden kann. Wenn nun aber Personen außerhalb der Universität (also auch außerhalb von Sona) teilnehmen möchten, sollen diese am Ende nicht zu Sona weitergeleitet werden. Wie man das umsetzen kann, erklärt diese Anleitung.

### Voraussetzungen

Um dieser Anleitung folgen zu können brauchen Sie:

- **1)** *Zwei* erstellte Studien in Sona-Systems.
	- 1. "Name der Studie (Gutschein-Verlosung)"
	- 2. "Name der Studie (VP-Stunden)"

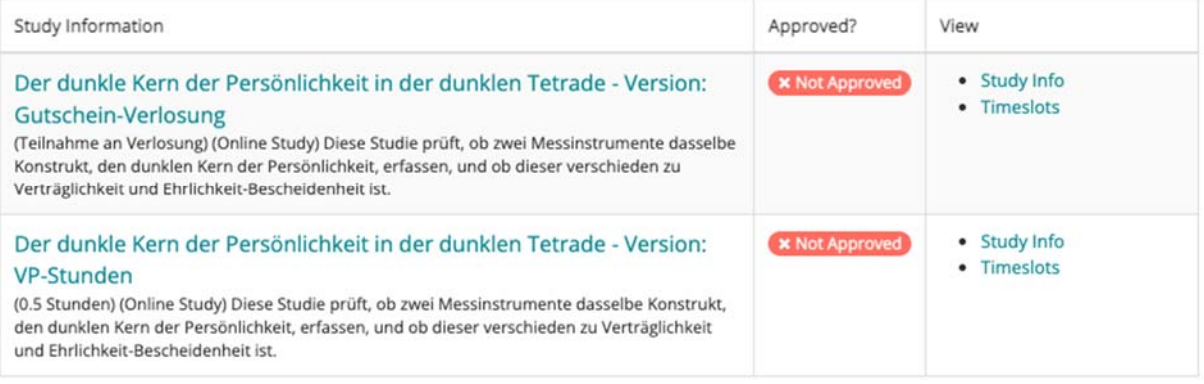

‐ Sie müssen einstellen, dass sich diese beiden Studien gegenseitig ausschließen! Ansonsten könnten Personen zweimal an der Studie teilnehmen:

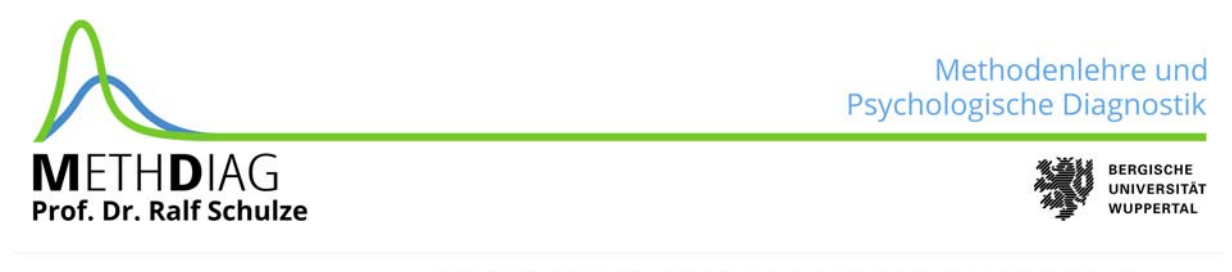

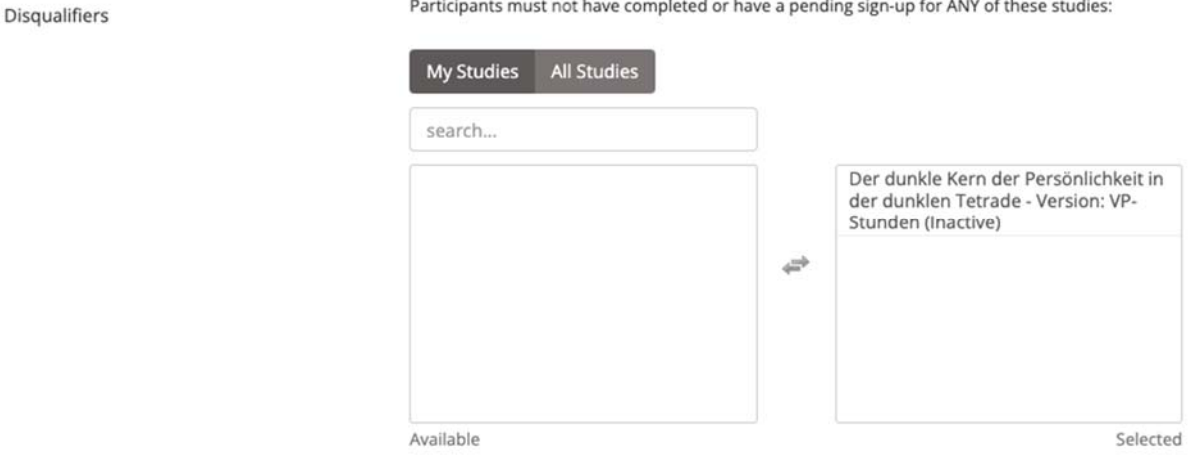

- **2)** *Zwei Items*, die mit der Gewinnverlosung / Vergabe von VP-Stunden zusammenhängen.
	- 1. Frage "W01" (Die Bezeichnung "W01" darf bei Ihnen natürlich anders heißen, vergessen Sie dann aber nicht, diese Bezeichnung im späteren Code anzupassen)

Dieses Item ist gedacht für Teilnehmende, die **außerhalb von Sona** auf Ihre Studie gelangen. Die Teilnehmenden erhalten die Wahl zwischen: "Verlosung" vs. "VP-Stunden" vs. "Keines"

Wichtig bei diesem Item: *Die Gewinnverlosung muss als erste Ankreuzoption gesetzt sein.*

 $\bullet$  2. Frage "GS01"

Dieses Item erhebt (getrennt von den anderen Daten zur Gewährleistung der Anonymität) die **Emailadressen** all derer, die am Gewinnspiel teilnehmen wollen. Suchen Sie für diese Frage daher in SoSciSurvey den Typ "Getrennte Erhebung von Kontaktdaten" aus.

### **Welche Szenarien gibt es? Was ist das Ziel für jedes Szenario?**

- **a.** Die Teilnehmende Person hat den Link außerhalb von Sona bekommen. Dann soll die Person zwischen VP-Stunden und der Verlosung wählen können
	- Wählt sie die Verlosung wird sie auf der nächsten Seite nach E-Mail, Vor- und Zunamen gefragt ("Verlosung")
	- Wählt sie die VP-Stunden wird die Endseite angezeigt. Das macht nur Sinn, wenn der VP-Code vorher abgefragt wurde.
- **b.** Teilnehmenden, die über Sona auf die Untersuchung zugreifen, haben schon in Sona die Möglichkeit, zwischen der Studie "Name der Studie (Gutschein-Verlosung)" und "Name der Studie (VP-Stunden)" zu wählen.

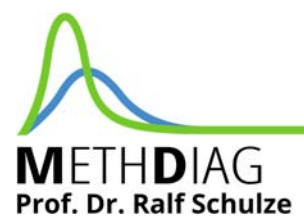

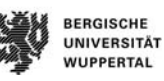

- Personen die an "Name der Studie (Gutschein-Verlosung)" teilnehmen, bekommen zum Ende der Untersuchung direkt die Möglichkeit eine E-Mail, sowie Vor- und Zunamen anzugeben (Item GS01). Danach werden Sie an Sona zurückgeleitet.
- Personen die an "Name der Studie (VP-Stunden)" teilnehmen, werden am Ende der Untersuchung direkt zu Sona zurückgeleitet und bekommen die VP-Stunden automatisch gutgeschrieben.

Wenn Sie die folgende Anleitung befolgen und beide Fragen "VV01" und "GS01" so eingestellt haben wie oben beschrieben, dann wird diese automatische Weiterleitung durch den PHP-Code eingerichtet.

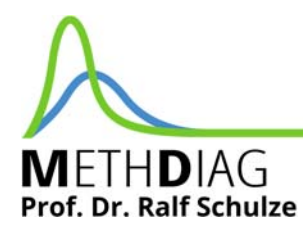

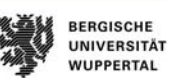

## Schritt für Schritt Anleitung

1) Die erste Seite (z.B. Instruktionsseite) muss als erstes folgenden PHP‐Code enthalten:

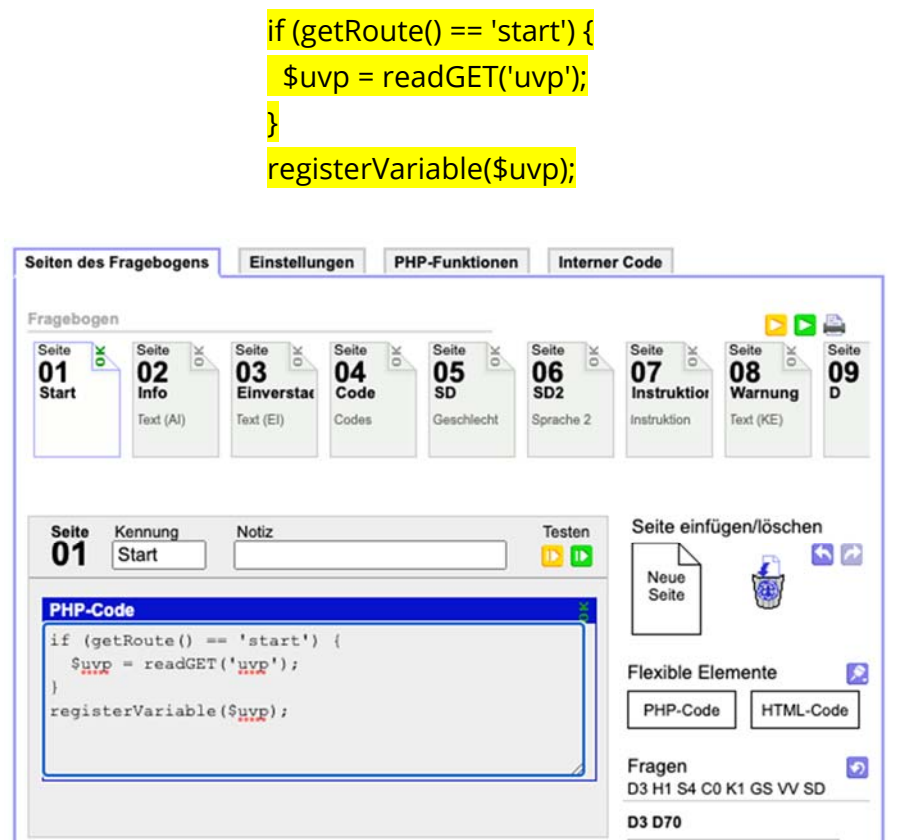

Es wird gelten:

\$uvp=0: Entscheidung zwischen Verlosung und VP-Stunden (Gruppe außerhalb von Sona)

\$uvp=1: Es gibt VP-Stunden (automatisch über Sona)

\$uvp=2: Es wird verlost (Teilnahme über Sona)

(Nur zum Verständnis: Später werden drei unterschiedliche Links für die Studien erstellt. Diese uvp-Nummerierungen finden sich dann in den Links wieder).

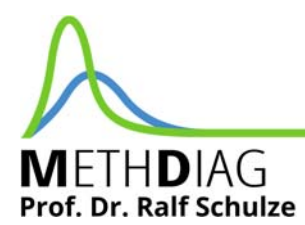

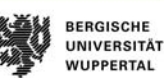

- 2) Vor der Endseite müssen zwei Seiten mit PHP‐Code hinzugefügt werden:
	- a) Zwei Seiten vor Ende, lautet der PHP-Code:

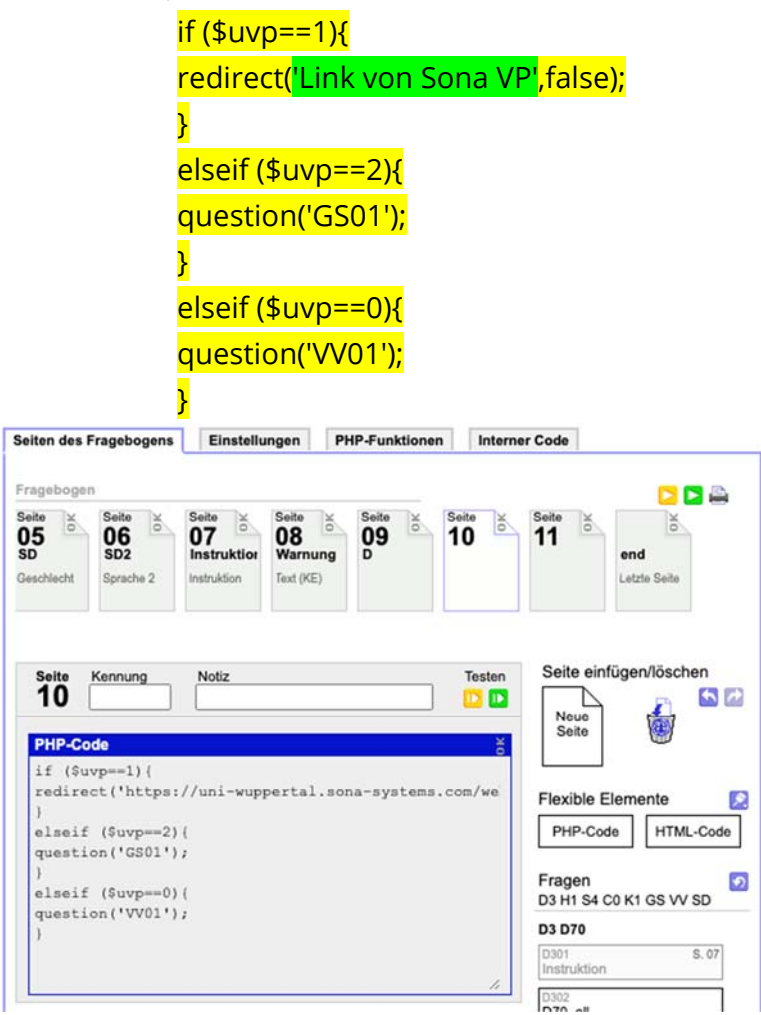

Zur Erinnerung:

GS01: Item für die Verlosung

VV01: Item für die Wahl (Verlosung/VP-Stunden/Keines)

b) Eine Seite vor Ende, lautet der PHP-Code:

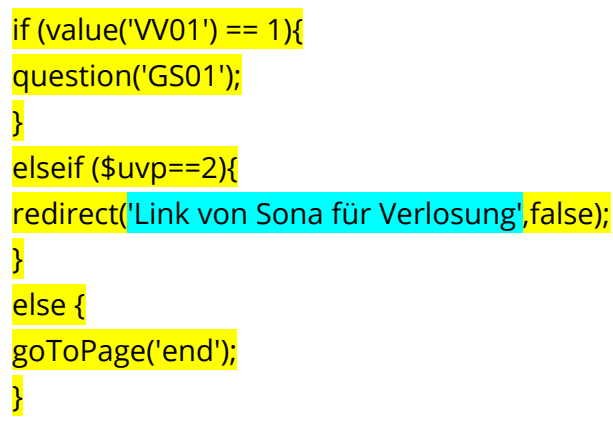

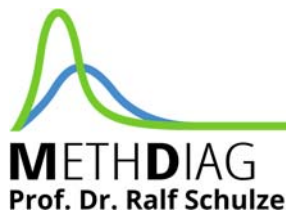

**RERGISCHE UNIVERSITÄT** 

**WUPPERTAL** 

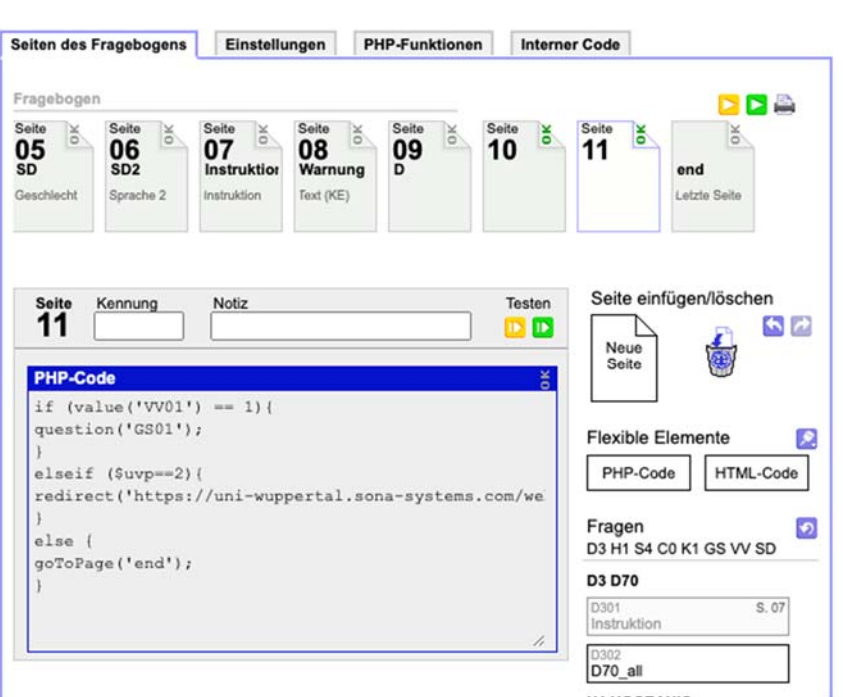

3) Sie müssen die SoSciSurvey‐Links korrekt einstellen.

Angenommen Ihre Studie hat folgenden SoSciSurvey-Link: https://www.soscisurvey.de/test123/

Als Link gibt man in den Sona-Studien dann folgendes an:

- **a.** Sona, VP-Stunden (Zusatz: ?r=%SURVEY\_CODE%&uvp=1): https://www.soscisurvey.de/ test123/?r=%SURVEY\_CODE%&uvp=1
- **b.** Sona, Verlosung/Geld (Zusatz: ?r=%SURVEY\_CODE%&uvp=2): https://www.soscisurvey.de/ test123/?r=%SURVEY\_CODE%&uvp=2
- z.B. für die Sona-Studie für VP-Stunden

**Study URL** 

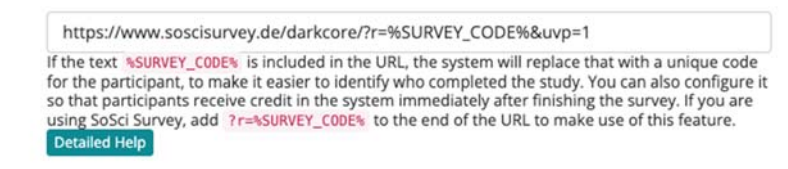

**c.** Alle anderen Teilnehmenden (außerhalb von Sona) erhalten folgenden Link (Zusatz: ?uvp=0):

### https://www.soscisurvey.de/test123/?uvp=0

Sie müssen also nur diesen einen Link verteilen, da der Rest von selbst über Sona verbreitet wird.

In der Studienübersicht jeder Studie gibt Sona nun einen Link für SoSciSurvey an, der mit "https://uni-wuppertal.sona-systems.com/" beginnt.

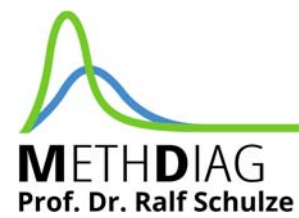

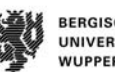

**RERGISCHE** UNIVERSITÄT **WUPPERTAL** 

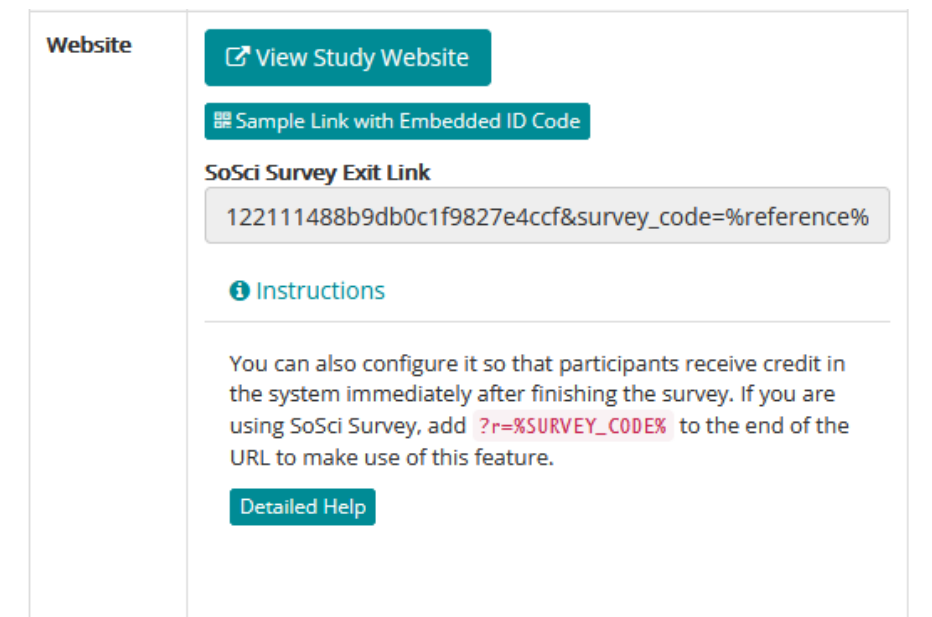

Dieser Link ist der Redirect-Link der benötigt wird, damit SoSciSurvey am Ende der Untersuchung wieder zu Sona weiterleitet.

### 4) Ergänzen Sie diese erstellten SoSciSurvey‐Links im PHP‐Code

Diese Links muss man nun in SoSciSurvey an den vorletzten beiden Seiten ergänzen. Hier müssen also die Platzhalter Link von Sona VP und 'Link von Sona für Verlosung durch die Links aus Schritt 3 ersetzt werden.

### 5) Testen Sie ob es funktioniert hat!

Um zu testen ob die Bedingungen \$uvp = 1; \$uvp = 2; und \$uvp = 3 funktionieren, gehen Sie erneut zur ersten Seite, wo nun folgender Code steht:

```
if (getRoute() == 'start') {
  $uvp = readGET('uvp'); 
} 
registerVariable($uvp);
```
Sie können die verschiedenen Bedingungen testen, indem Sie unten für X an der gelb markierten Stelle 1 oder 2 oder 3 einsetzen. Wichtig: Sie müssen den Fragebogen von ganz vorne starten, damit diese Bedingung richtig durchgeführt wird. Testen Sie dann, ob die Weiterleitung zur Gewinnverlosung bzw. zu Sona korrekt funktioniert und ob die Items in jeder Bedingung dennoch verständlich bleiben.

```
if (getRoute() == 'start') {
  $uvp = readGET('uvp'); 
} 
$uvp = XregisterVariable($uvp);
```